## 取 扱 説 明 書

HUNTER JUNIOR14 シリーズ

# 水 晶 式 水 位 計  $H J - 509$

(インターネット通信仕様)

 $H J - 509 s$ 

(衛星通信仕様)

# 有限会社 アイオーテクニック

〒226-0027 神奈川県横浜市緑区長津田 6-21-13 TEL(045)532-5114

※本取扱説明書で使用している写真・イラストは実際の製品と異なる場合があります。

2017/07/18

目次

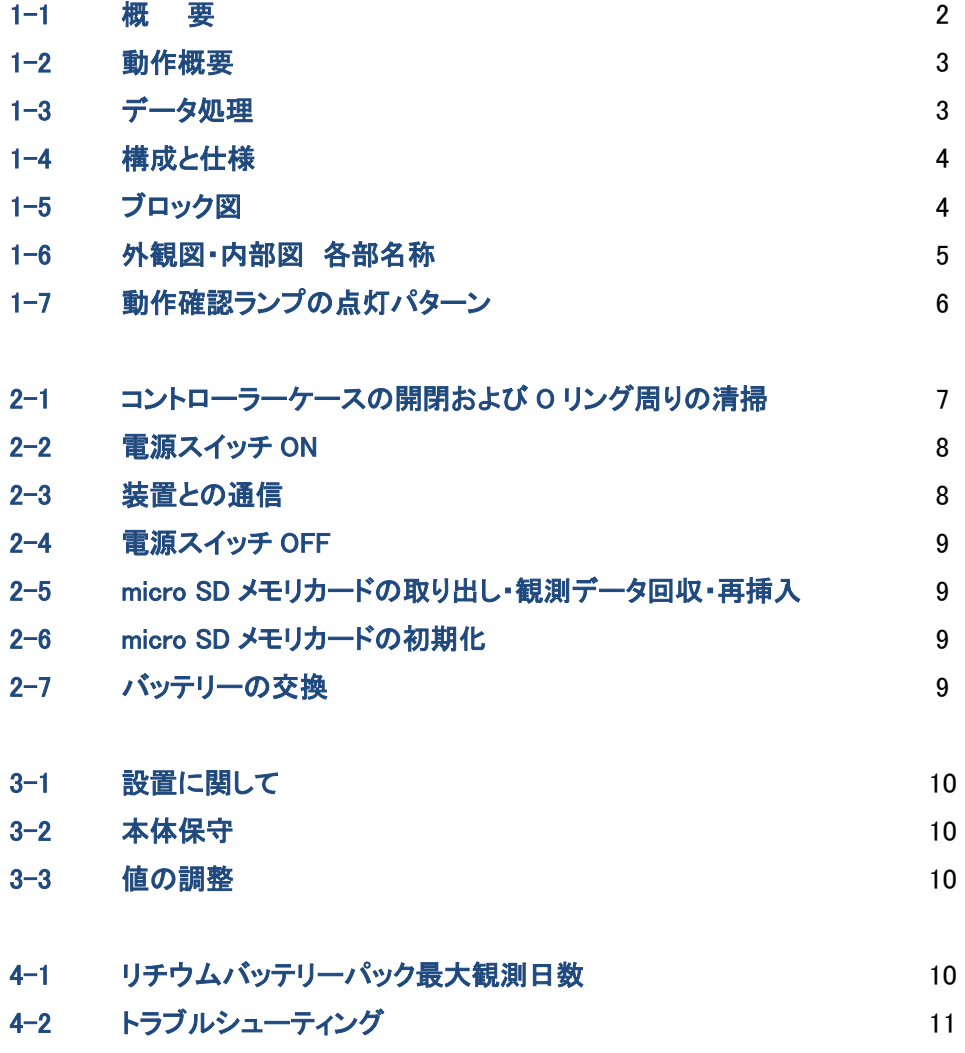

#### 1-1 概 要

水晶式水位計(HJ-509/509s)は、岸壁にしっかりと固定されたパイプなどに沿わせて設置し測定します。自動気圧補正により高精度で、 安定した水圧測定が可能です。サンプリング間隔(通常:1.0 秒)で測定し、観測データを micro SD メモリカードに収録。サブデータとして 水温も測定、収録します。さらに気温、気圧もオプションにて測定、収録が可能です。

下記の特長があります。

- ・ サンプリング間隔1秒の連続観測で、電源はリチウムバッテリーから供給され電源スイッチ ON で全てが作動します。
- ・ MagicProcessor(通信・処理ソフト)と、同等の処理機能をチップ化して、標準装備しています。
- ・ 警報メールの送信条件を水位上限値、水位下限値を選択して、値を決定できます。
- ・ SD メモリカード内のファイルは、そのままパソコンで読み込め、付属ソフトでテキストデータに変換し、エクセルで利用できます。
- 起動時に時刻同期を行うため、全てのHJ-509 で時間軸が一致します。
- ・ HJ-509sは、データ通信に人工衛星を使用します。海外でのモニタリング観測も、簡単に実現できます。

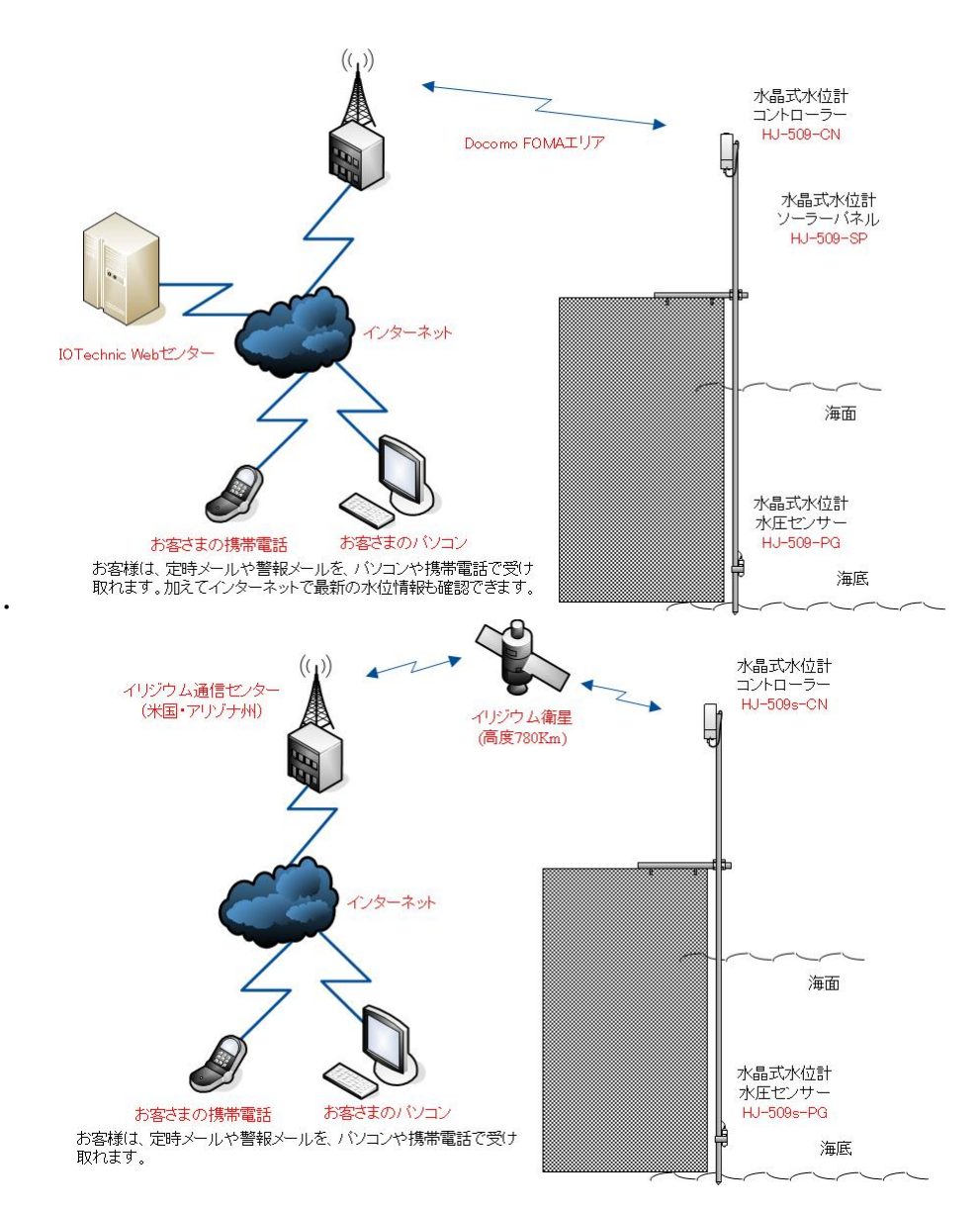

#### 1-2 動作概要

水晶式水位計(HJ-509/509s)は、弊社他製品と異なり電源スイッチの ON によって 10 分間隔の連続観測が開始される仕様です。 細かい設定などを行う場合は付属の通信・制御ソフト(**pilot1.1** RA-650)を使用し、停止コマンドを送ることにより、制御が可能です。 コマンドは下図のように制御されます。

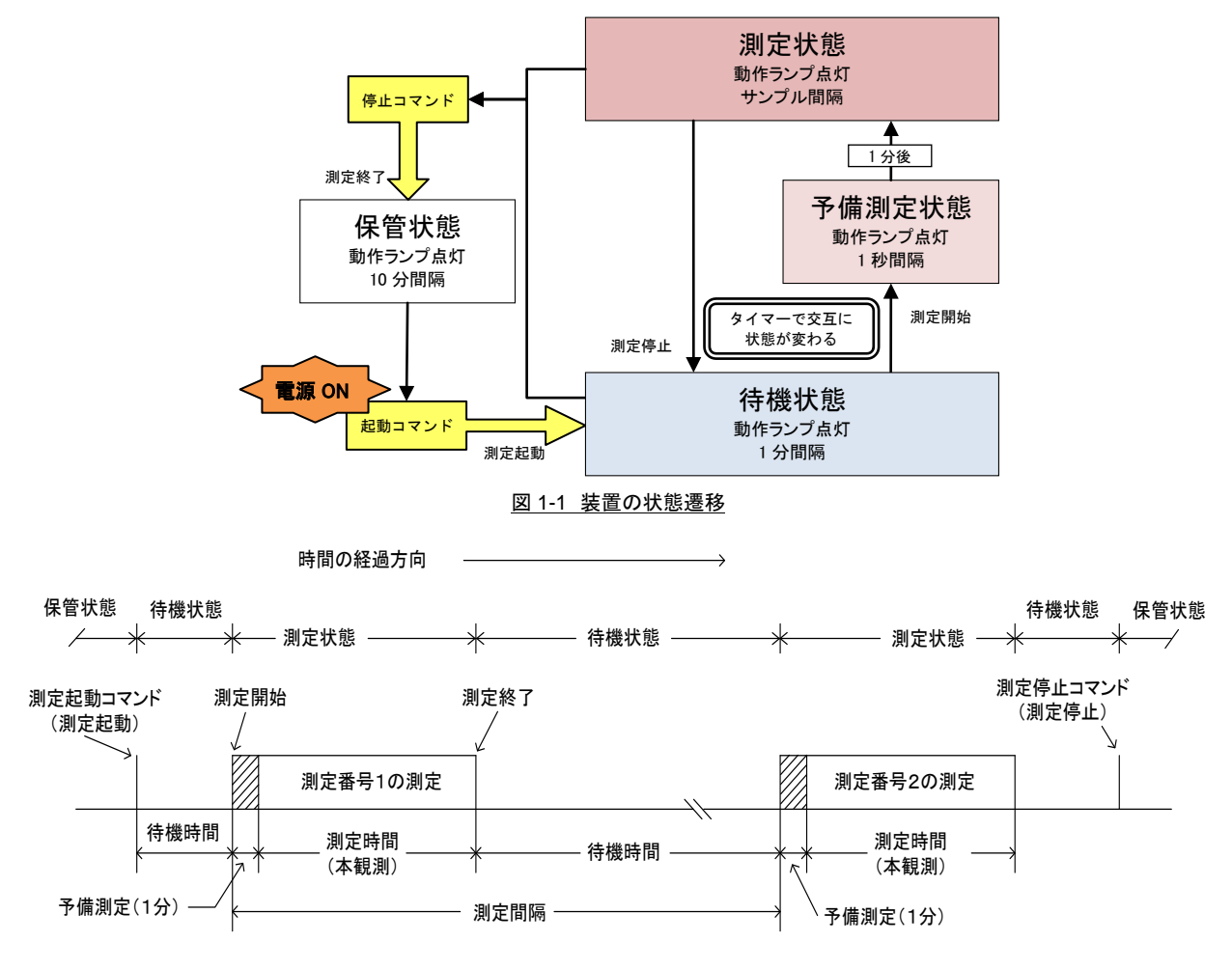

動作確認ランプ点灯間隔 保管状態:0.5秒/10分 待機状態:0.5秒/1分 予備観測:1秒 本測定状態:サンプル間隔

#### 図 1-2 動作タイムチャート

#### 1-3 データ処理

**MagicProcessorK**(別売)は、処理・通信ソフトです。下表の結果項目を算出できます。インターネットやLANで、処理結果をWebに、 アップロードできます。

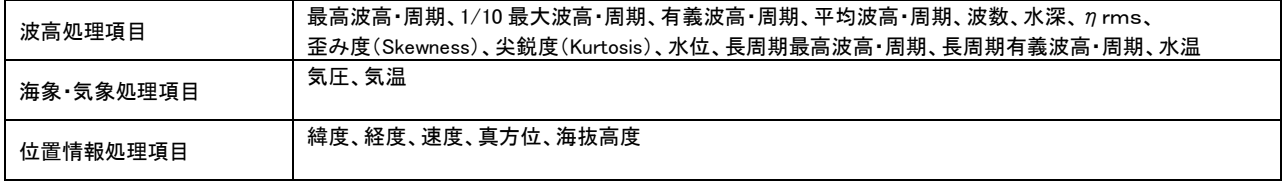

#### 表 1-1 処理項目

#### 1-4 構成と仕様

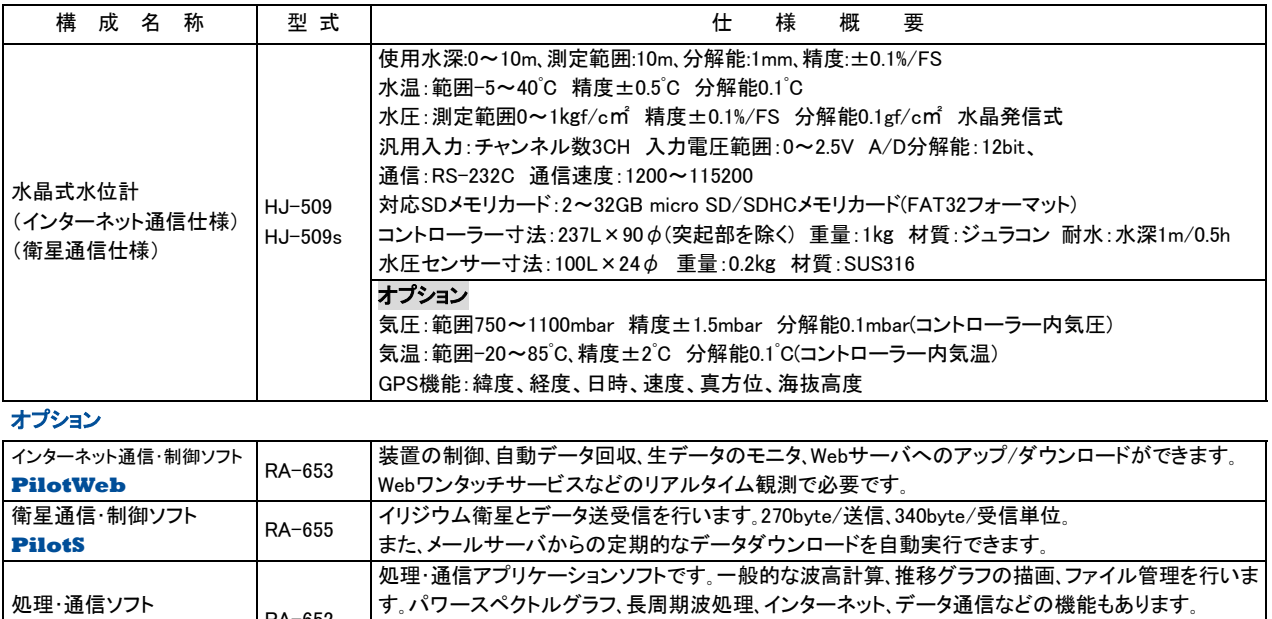

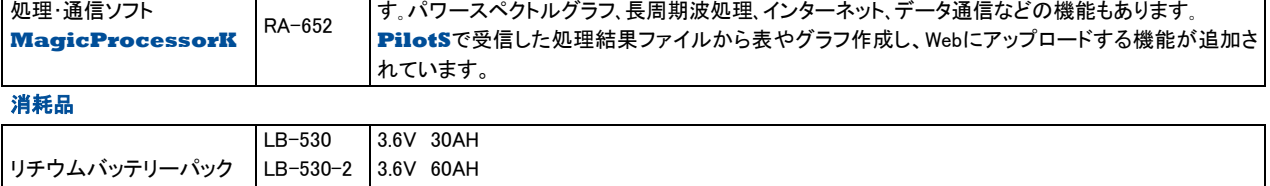

#### 表 1-2 構成と仕様

LB-530-3 3.6V 90AH

#### 1-5 ブロック図

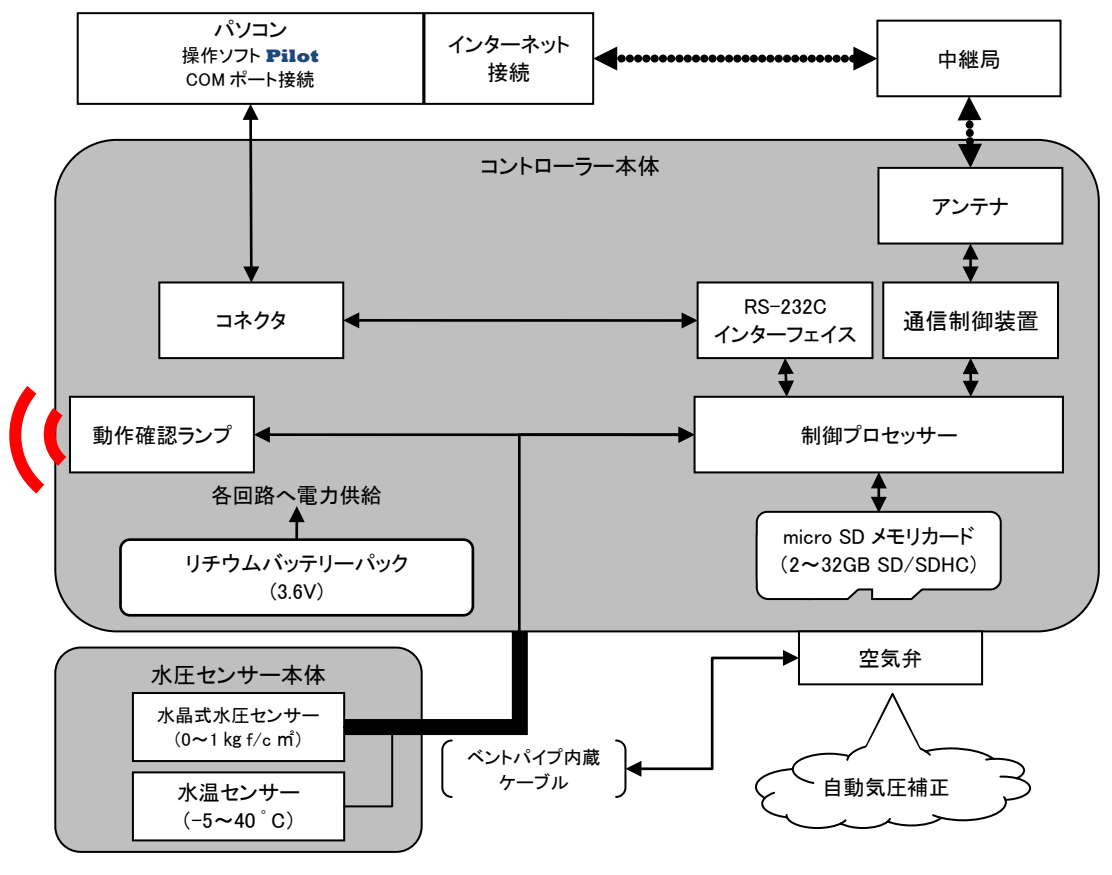

#### 図 1-2 ブロック図

#### 1-6 外観図・内部図 各部名称

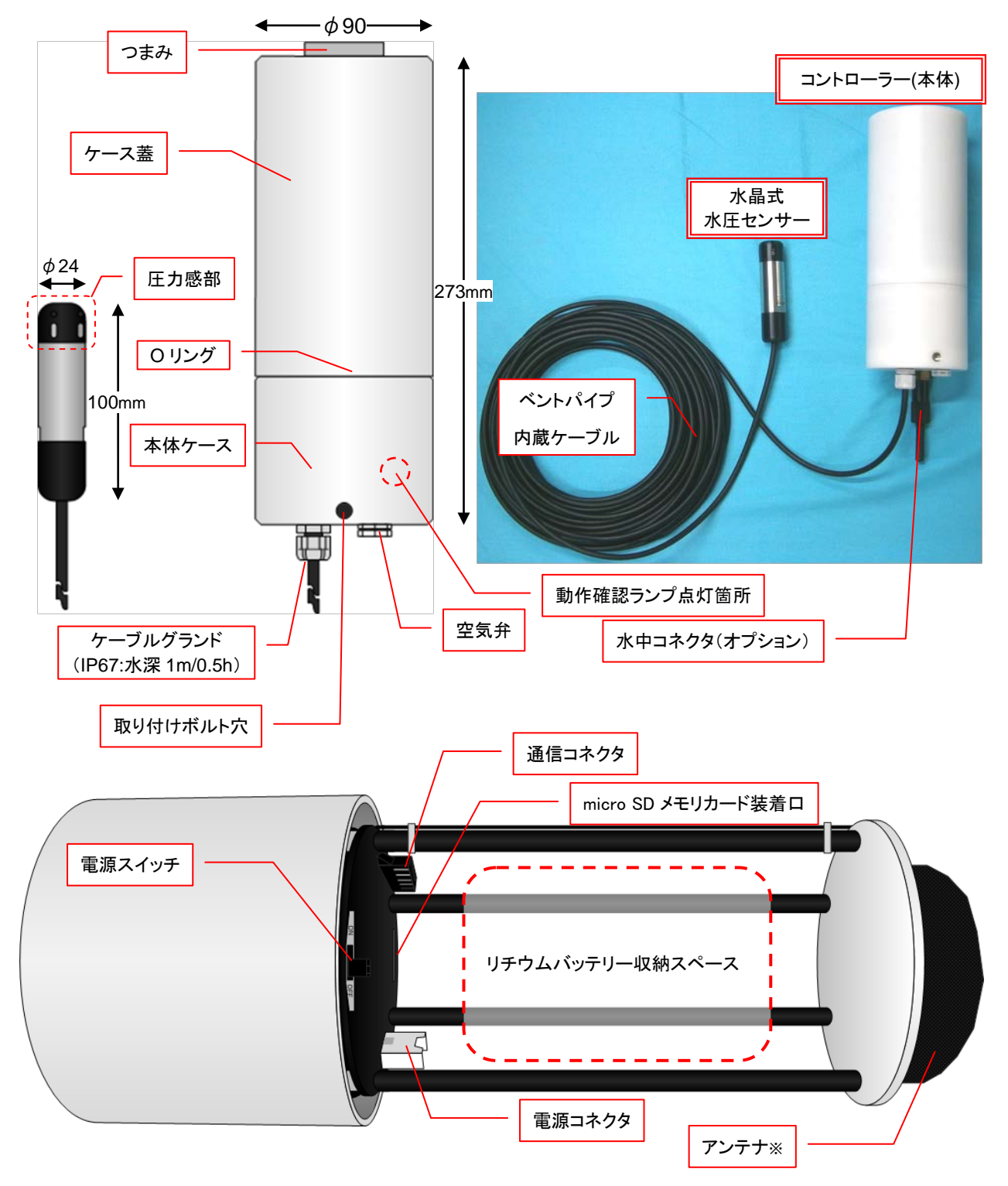

図 1-3 外観図と写真·内部図 各部名称

※アンテナは仕様により形が異なります。モデルのアンテナは HJ-509 s (衛星通信仕様)です。

### 1-7 動作確認ランプの点灯パターン

動作確認ランプの点灯パターンからある程度装置の状態が分かります。

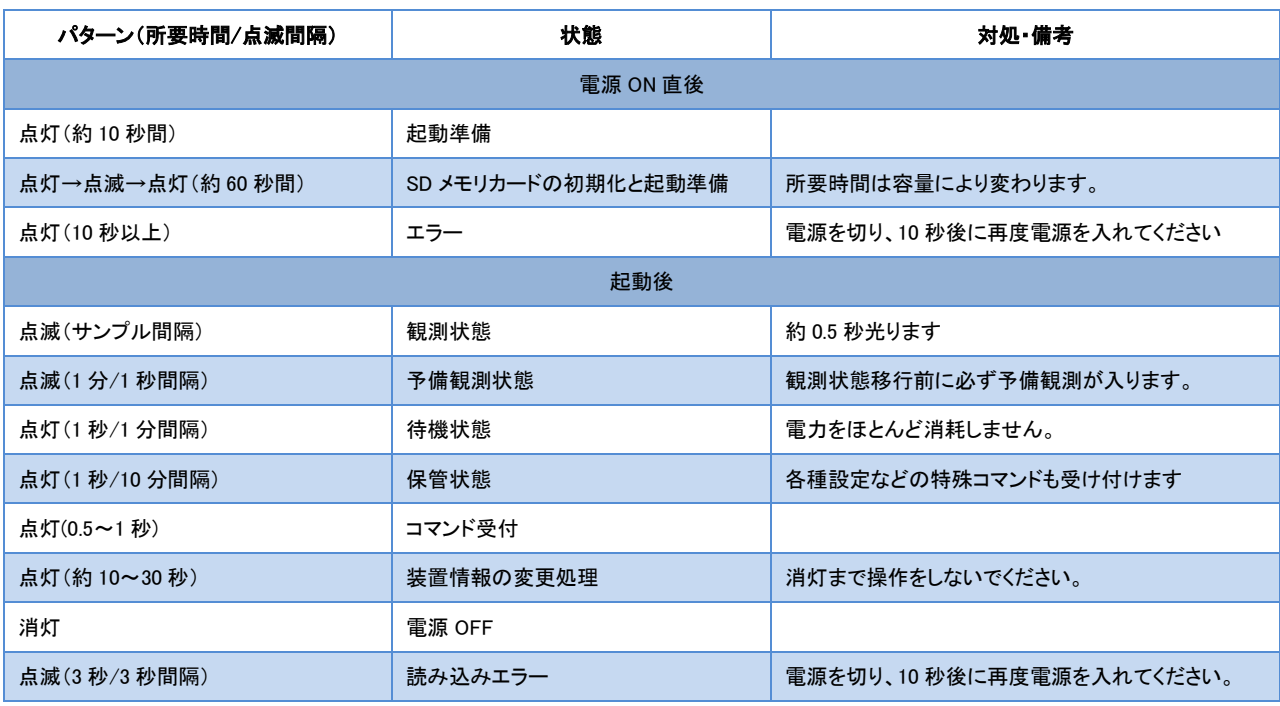

表 1-3 点灯パターン一覧

#### 2-1 コントローラーケースの開閉および O リング周りの清掃

浸水してしまう恐れがあり、こまめな清掃をしていただきますようお願い致します。

#### コントローラーケースの開閉

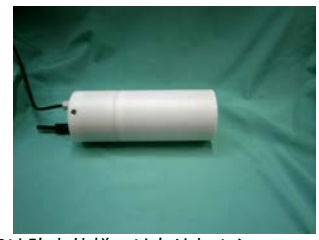

内部は防水仕様ではありません。 開閉前に水気はしっかり拭き取ります。 作業も乾いた場所で行ってください。

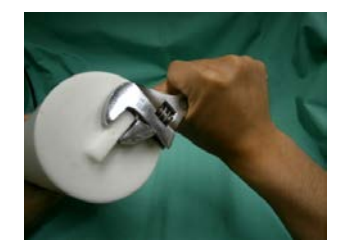

※蓋が硬く回らない場合は、工具で蓋の つまみを挟んで回してください。

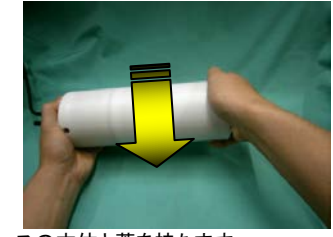

ケースの本体と蓋を持ちます。 蓋を左回りで回すと開きます。※

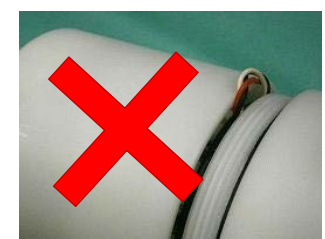

閉める際には電源コードなどの挟み込みに 気を付けてください。

O リング周りはシリコングリスにより毛や砂などゴミが付きやすくなっています。ゴミが付いたまま蓋を閉じますと耐水性能は発揮できません。

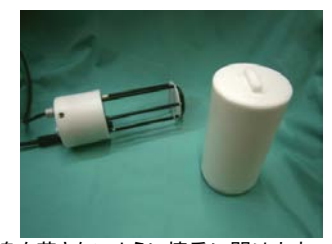

中身を落さないように慎重に開けます。 蓋の O リング周りはゴミが付きやすくなって います。綺麗なところへ置いてください。

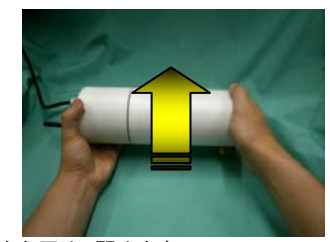

蓋を右回りで閉めます。 閉める前に O リング周りの汚れを確認し、 必要であれば清掃を行います。

#### O リング周りの清掃

①汚れ具合を確認します。 拭き取って綺麗になるようでしたら 次の手順をする必要はありません。

塗ります。

④O リング、溝に満遍なく、シリコングリスを

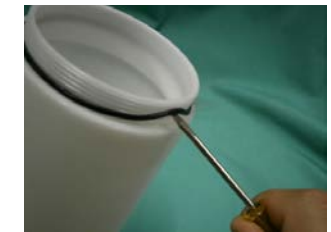

②精密ドライバーなどで O リングを外します。 ③汚れを拭き取ります。アルコールを使うと

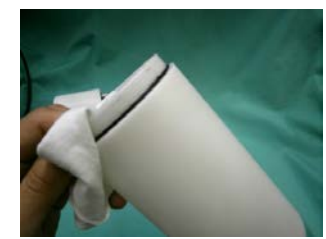

⑤O リングを戻します。 はみ出たシリコングリスを拭き取ります。

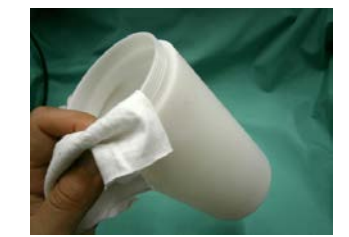

一層拭き取りやすくなります。 外した O リングも拭いてください。

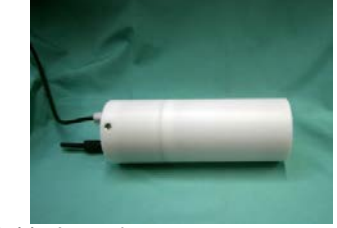

⑥清掃完了です。

#### 2-2 電源スイッチ ON

HJ-509/509s は電源を入れると時刻同期を行い、直近の XX 時 X9 分にサンプリング間隔 1 秒の10分連続観測を始めます。 ※時刻を同期させる手段を持たない場合、電源が入ってから 9 分後に測定を開始します。 例 10:12 に電源を入れると 10:19 に測定を始めます。1 分間は予備測定のため 10:10 から観測データは収録されます。

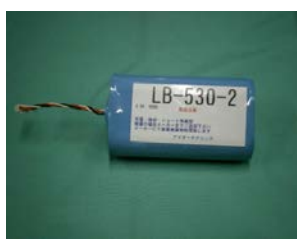

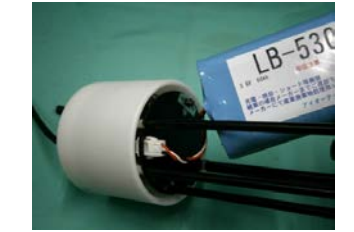

①バッテリーを用意します。 ②電源スイッチの OFF を確認し、コネクタに バッテリーを接続します。

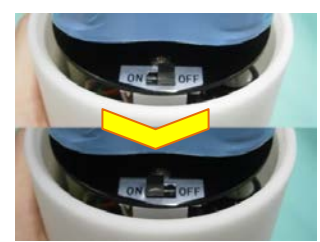

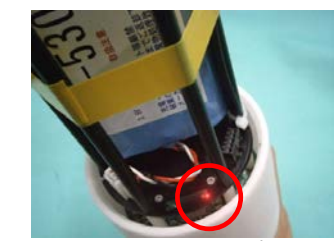

④電源スイッチを ON にします。 ⑤電源が入ると動作確認ランプが約 10 秒点 灯します。※空のSDメモリカードを装着の場 合はSD メモリカードの初期化を行います。ラ ンプの消灯まで電源は切らないでください。

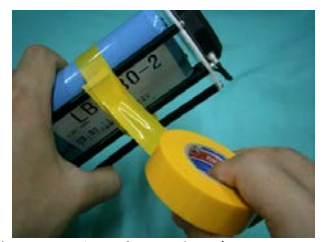

3パッテリーを固定します。ビニールテープ を推奨しますが、固定が出来れば何でも構 いません。蓋を閉じる時に支障が無いように 注意します。

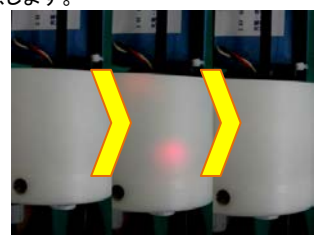

⑥micro SD メモリカード装着口の他、本体側 面も同様に点灯して消灯します。 屋外で見えにくい場合は遮光性のあるもの で覆って確認してください。

#### 2-3装置との通信

電源を入れ動作確認ランプ消灯後から装置と通信ができます。 インターネットを介した接続設定は、**PilotWeb** のユーザーズマニュアルに従ってください。

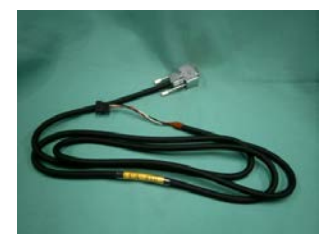

①付属のパソコン接続ケーブル(CA-410)を 用意します。パソコンと繋いでください。

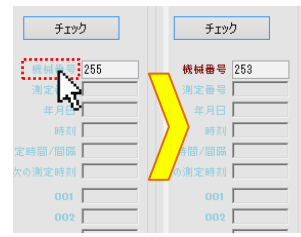

④ HJ-509、HJ-509sでは通信機能内蔵の ため機械番号を[253]に変更します。 直接入力、または"機械番号"をクリックして ください。

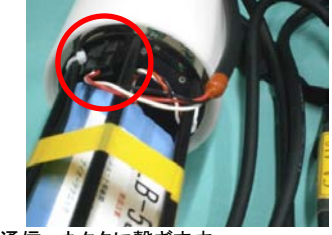

②通信コネクタに繋ぎます。 「カチッ」と音がするまで差し込みます。

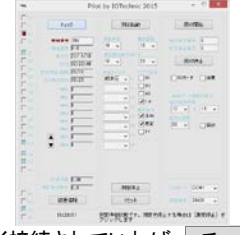

⑤ 正しく接続されていれば、 チェック を 押すと、 装置の状態情報が表示されます。 以上で通信の準備が整いました。

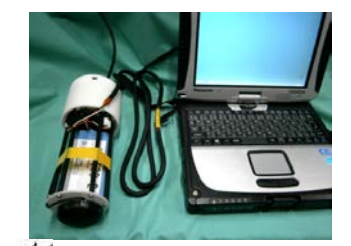

3 **Philot.exe を起動させます。** 基本的な操作は、**pilot1.1** のユーザーズ マニュアルに従ってください。

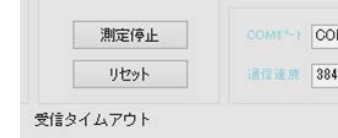

チェック を押して"受信タイムアウト" 表示の場合、タイミングの可能性があります ので数回 チェック を押してください。

それでも受信タイムアウトの場合… 接続を再確認の上、トラブルシューティング の受信タイムアウト欄をご覧ください。

#### 2-4 電源スイッチ OFF

測定・待機状態から本体の電源を切ってもそれまでの観測データが消えることはありませんが、なるべく保管状態から電源を切ってください。 2-3 実施後に以下の手順で行ってください。

- 1. チェック を行います。状態や測定回数を確認します。
- 2. 測定停止 で測定を止め、保管状態のメッセージを見たら、電源スイッチを OFF にします。

#### 2-5 micro SD メモリカードの取り出し・観測データ回収・再挿入

観測データは全て micro SD メモリカードに収録しています。データ回収は SD メモリカードを本体から取り出しお手持ちの Windows パソコンか ら行います。

- 2-3、2-4 実施後に以下の手順で行ってください。
- 1. 電源 OFF であることを確認します。
- 2. micro SD メモリカードを取り出します。SD メモリカード装着口から見える SD メモリカードを軽く押す と飛び出して取り出せます。
- 3. アダプタなどを使ってパソコンに読み込ませます。
- 4. データは **pilot1.1** のインストールフォルダに保存されます。過去に回収したデータがある場合、 警告なしで上書きする ので名前の変更または異なるフォルダに移動させてください。
- 5. パソコン上で pilot1.1 の"□SD メモリカードカード"に☑を入れ、 回収開始 <mark>をクリック。</mark>
- 6. SD メモリカード内の□ smNNN00g.h10 (NNN は機械番号の下 3 桁)を選択して開きます。
- 7. 『SD メモリカードデータ回収』のウィンドウが出てきます。日付に問題がなければ OK します。
- 8. 数秒~数十秒後に"古いヘッダーを検出の注意"が出てきます。この時、図 2-1赤枠測定番号の 測定回数が回収分です。確認してください。回収を終わらせるには キャンセル を押します。
- 9. "解凍終了"と表示されれば回収完了です。

10. SD メモリカードを戻します。挿入する時は「カチッ」と音が鳴るまで確実に挿入してください。

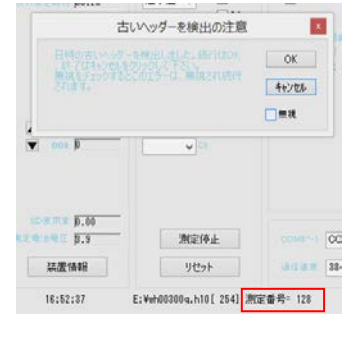

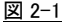

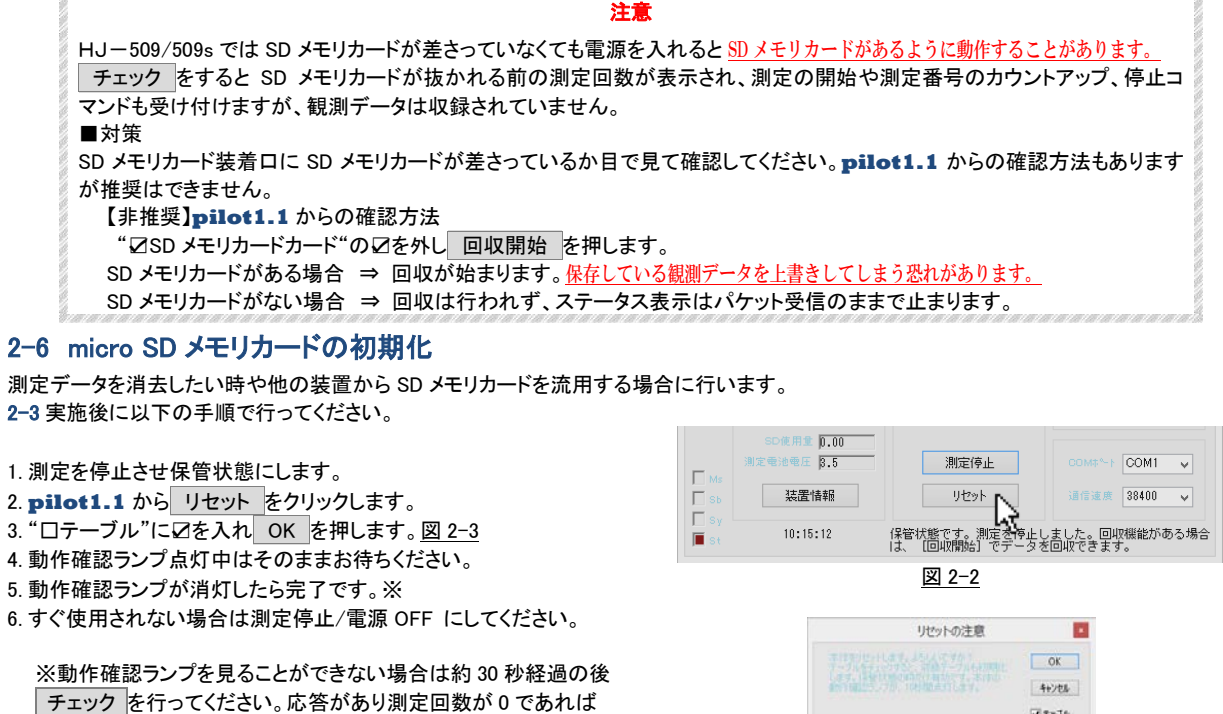

正常に完了しています。

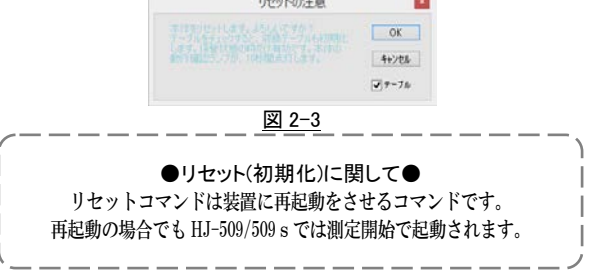

#### 2-7 バッテリーの交換

バッテリーの交換は電源 OFF の状態にしてから交換してください。充電はできません。危険ですので分解もお止めください。 使用済みバッテリーは地域条例などに従って廃棄してください。また、弊社で回収を受け付けています。事前にご連絡の上、お送りください。

10

#### 表 4-1 最大観測日数一覧

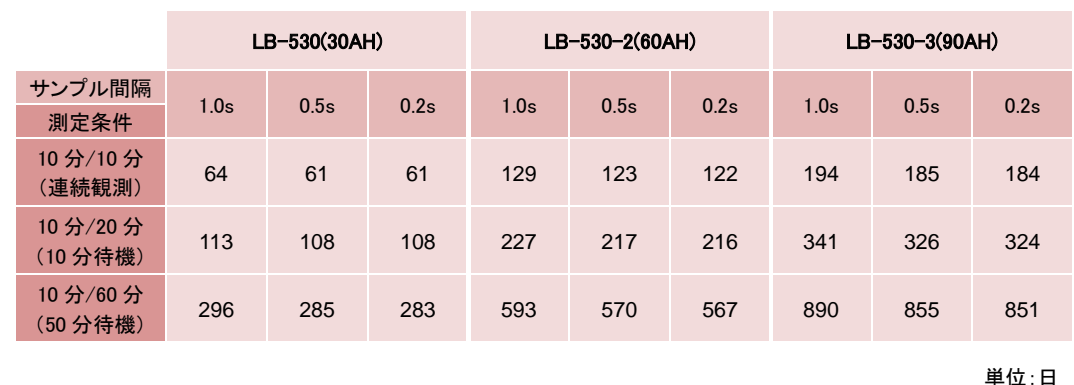

電圧低下による異常動作を避けるため、バッテリー電圧の規定値(3.0V)以下で、測定を数度続けた場合、自動的に測定を停止し保管状態 になります。リチウムバッテリーパックは LB-530、LB-530-2、LB-530-3 の 3 種類があり、観測用途により選択できます。

4-1 リチウムバッテリーパック最大観測日数

下表を参考にしてください。

空気弁が塞がれますと気圧補正はできません。沈めないようにご注意ください。内部パイプを圧迫しないようケーブルを折り曲げたり、きつく

センサーは垂直状態を維持できるように設置してください。なお、垂直状態を維持できないような流速の大きい場所、振動や急激な温度変化

HJ-509 をご使用の場合、FOMA エリア外では時刻同期ができません。エリア内で起動していただくか、オプションの GPS 機能を付けるか、

コントローラーの耐圧耐水性能はさほど高くありません。最も低い性能のケーブルグランドが IP67(水深 1m/0.5h)となっています。そのため、

使用後は付着した貝や海藻、泥などの汚れを落とし、水道水で塩気を洗い流して、乾燥後に収納BOXへ保管してください。ケーブルを束ねる

3-3 値の調整

3-2 本体保守

3-1 設置に関して

のある場所では測定精度劣化の原因となります。

正確な時刻に設定されたパソコンから起動させてください。

際は強いストレスがかからないよう注意してください。

静水値が安定している場合に限りますが値がずれてしまっても調整して値を正常に戻すことが可能です。 弊社に点検をご依頼されるのが一番ですが、以下の手順で調整ができます。

- 
- 1. コントローラーを開けてパソコンと繋げます。装置は測定状態にします。 2. センサーをバケツや水槽といった静水の調整しやすい水深に沈めます。コントローラーは水気から
- 

本製品は空気弁から導入する大気圧を基準にして、水圧の計測を行っています。

縛ったり、結んだりしないでください。また、ケーブルは破損させないように必ず保護をしてください。

これを超える場合は浸水する可能性が出てきます。余裕をもった設置計画をお願い致します。

- 
- 
- 遠ざけてください。
- 
- 
- 3. チェック をして 001 の値を確認します。仮に水深 30cm とすると規定範囲値は 300±10 です。図 3-1
- 
- 4. 測定を止めます。実際の水位と比較して差を計算します。
- 
- 
- 5. 装置情報 >"係数情報"タブにある CH1 欄 B 項の値を変更します。
- 例 水深 30cm の値が 328 とします。B 項に[12]がある場合は B 項を[-16]に変更します。※
- 6. 設定変更すると再起動をします。起動後、 チェック をして値を確認します。
- 7. 望む値になるまで 4~6 を繰り返します。
- 8. 可能であれば他の水深も見て調整が上手く行ったことを確認する。

※この変更で必ずしも 300±10 になるとは限らないため、変更後の値を見て増減調整します。

詳しくは **pilot1.1** の取扱説明書をご参照ください。

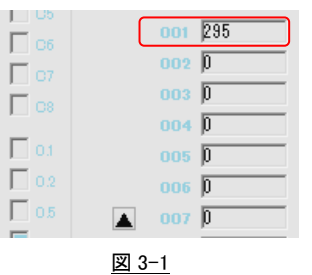

## 4-2 トラブルシューティング

以下の方法でも解決できない場合は弊社までご連絡ください。

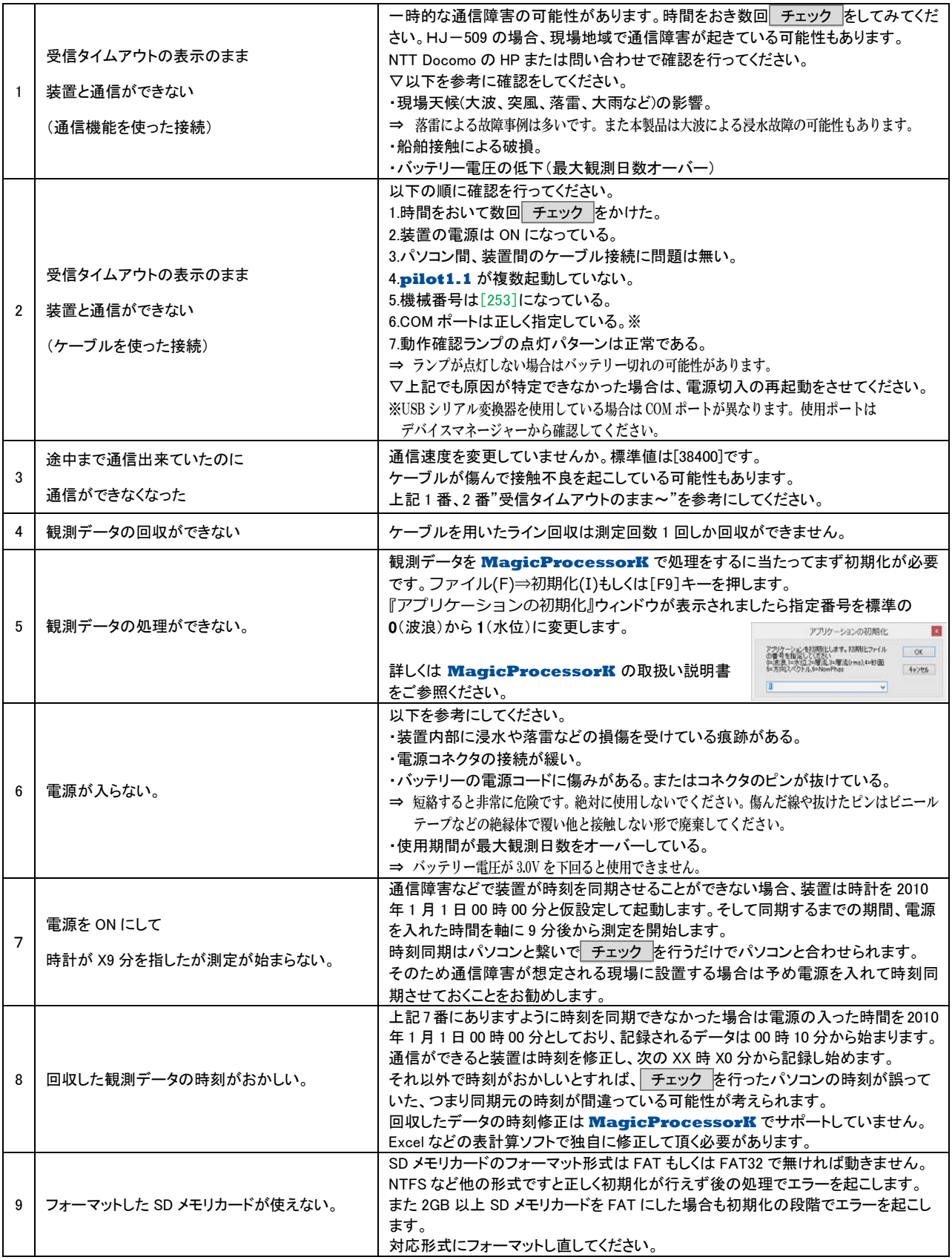